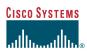

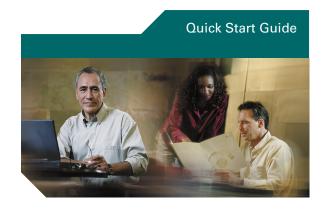

#### **Cisco Unity Express Voice-Mail System**

# To set up your voice mailbox

If this is your first time accessing Cisco Unity Express and you do not have a PIN, you must call from your own phone extension.

- 1. Dial the internal or external phone number to call Cisco Unity Express.
- 2. If asked for a PIN and you have one, enter it and press #.

After initial login, you can set up a recorded name and personal greeting and change your password. Press \* to exit the initial setup

To create a recorded name that identifies you to callers:

- 1. The system prompt tells you that you have no recorded name. To record a new name, press 1.
- 2. At the tone, say your first and last name. When finished, press #.

**3.** Your newly recorded name plays. Press # to keep it, or 1 to rerecord.

To record a personal greeting:

- **1.** The standard system greeting ("Sorry, <user name> is not available") plays. To keep this greeting, press #.
- 2. To record a new standard greeting, press 1. At the tone, speak your greeting. When finished, press #.
- **3.** Your newly recorded greeting plays. To accept this greeting and continue, press #. To rerecord, press 1.

To change your password:

- 1. Enter your new password, which must be at least 3 digits. Press # when finished.
- **2.** Enter your new password again to confirm, and press #.

# To access Cisco Unity Express by phone

- 1. Dial the internal or external phone number to call Cisco Unity Express.
- 2. If you are calling from your own phone and are asked for a PIN, enter it and press #.

If you are calling from an external phone number or are calling from someone else's phone extension:

- 1. If the system asks for your ID (usually your phone extension), enter it and press #. Then enter your PIN and press # again.
- 2. If the system asks for your PIN, press \*. At the prompt, enter your ID (usually your phone extension) and press #. Then enter your PIN, and press # again.

## To access Cisco Unity Express by computer

- 1. Start Microsoft Internet Explorer.
- **2.** Enter the address of your Cisco Unity Express server. This begins with http:// and contains the host name or IP address of the server.

3. Log in to the application using your user ID and password.

## To listen to messages

Perform steps in "To access Cisco Unity Express by phone" to reach the main voice-mail menu.

- Press 1 to listen to new messages.
- Press 3 to listen to saved messages.

During message summary or playback, you can press the following numbers:

- 1—restart message summary
- 2—save message
- 3—delete message
- 4—reply to message
- 5—forward message
- 6—save message as new
- 7—restart message or go back 3 seconds
- 8—pause or restart message
- 9—restart message or go forward 3 seconds

#### To send a message

- 1. Perform steps in "To access Cisco Unity Express by phone" to reach the main voice-mail menu.
- 2. Press 2.
- 3. (Optional) Address message by name (default), or press # # to switch between address by name and address by extension. For extensions at remote locations, enter the location ID. before the extension number. Press # to confirm selection. Press 1 to add another name, or go to next step.
- **4.** Press # to start recording.
- **5.** Press # to stop recording.
- **6.** Press 1 for additional message options (see back of this card) and to address message if you did not do so earlier, or go to next step.
- 7. Press # to send.

#### To personalize settings

- 1. Perform steps in "To access Cisco Unity Express by phone" to reach the main voice-mail menu.
- 2. Press 4 to access the Setup Options menu.

## At any time

Press 0 to access help.

Press \* to cancel, exit, or back up.

Press # to skip or move ahead.

## To get additional documentation

http://www.cisco.com/univercd/cc/td/doc/product/ voice/unityexp/index.htm

Cisco Unity Express voice-mail number, internal

Cisco Unity Express voice-mail number, external

Mailbox ID

Cisco Unity Express system administrator 's name and phone number

Submit a helpdesk request in regards to issues with your phone or voice mail at helpdesk.com.edu.

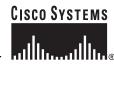

Printed in the USA on recycled paper containing 10% postconsumer waste.

OL-6427-02

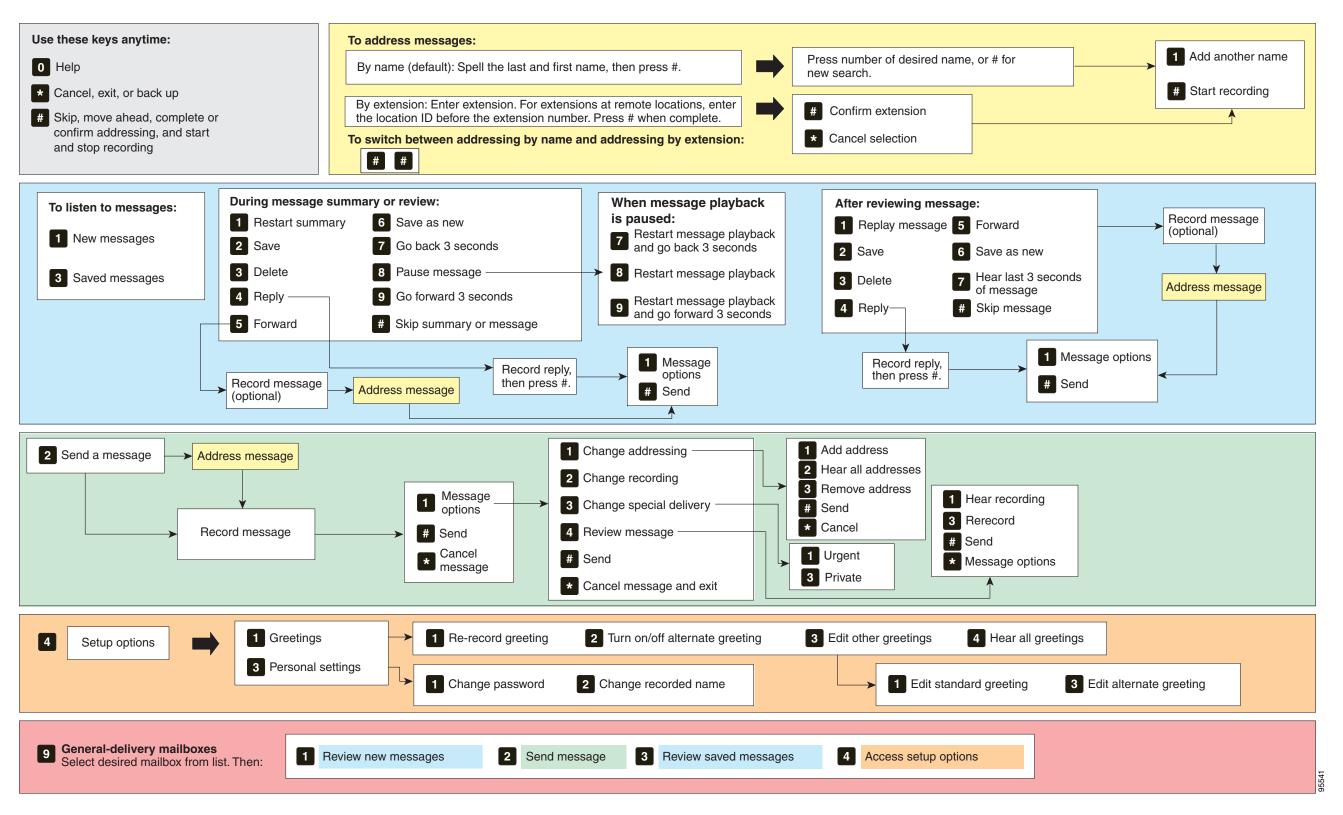